1/15

# Spack - a package manager for HPC systems

Moritz Siegel

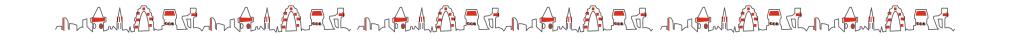

# Why Package Manager?

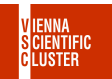

Many installations of the **same** software but with different:

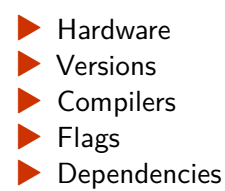

Example MPI:

18 providers **x** 30 versions **x** 6 compilers **x** 22 flags **x** 31 dependencies =

= **2 Million variants** on VSC-5 alone!

to Religion to Religion to Religion to Religion to Religion to Religion from

2/15

## Three Spack Trees

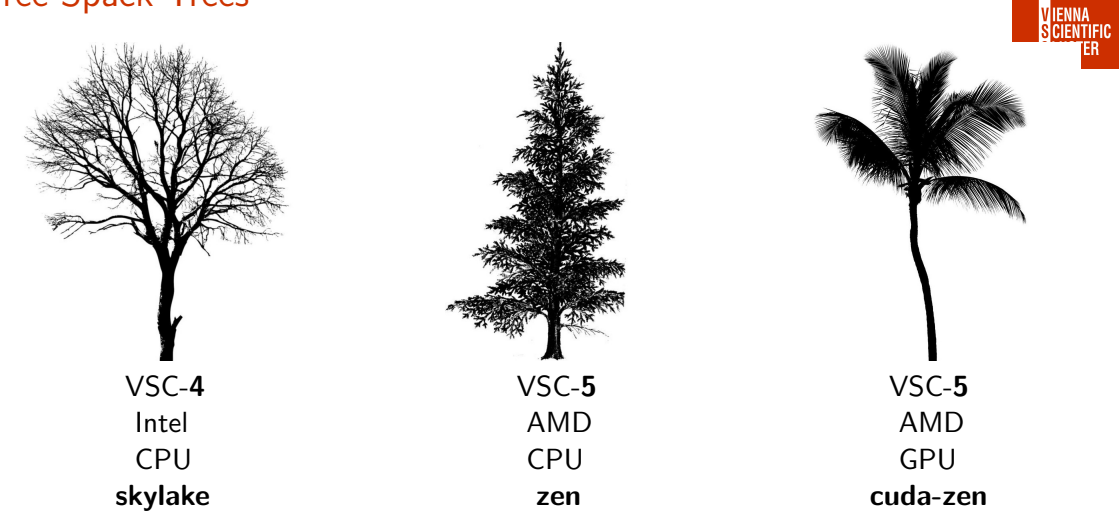

te Rabel to Rabban to Rabbante Rabban te Rabbante Rabban

```
3/15
```
## Default Spack Trees

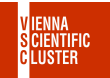

4/15

The current spack tree is shown on the left of the command line **prompt**:

- <sup>1</sup> **zen** trainee00@l55:~\$
- <sup>2</sup> **cuda-zen** trainee00@l55:~\$
- <sup>3</sup> **skylake** trainee00@l44:~\$

On login the **spack tree** for the current architecture is set.

Packages from one tree do not work on other architecture!

te Adulturate Adultura te Adultura de Adulturate Adultura dua

#### Switch Tree

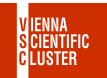

5/15

All spack commands work on the **current tree**.

Type **skylake**, **zen** or **cuda-zen** to **switch** to a spack tree:

- <sup>1</sup> **zen** trainee00@l55:~\$ cuda-zen
- <sup>2</sup> **cuda-zen** trainee00@l55:~\$ skylake
- <sup>3</sup> **skylake** trainee00@l55:~\$ zen
- <sup>4</sup> **zen** trainee00@l55:~\$

You are on the **same node l55** the whole time.

te Adulturate Adultura te Adultura de Adulturate Adultura dua

## Find Your Package

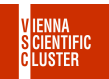

Find your package, like **openmpi**:

<sup>1</sup> **zen** trainee00@l55:~\$ spack find openmpi

```
Use "@" to show specific version only:
```
- <sup>2</sup> **zen** trainee00@l55:~\$ spack find openmpi@3
- <sup>3</sup> **zen** trainee00@l55:~\$ spack find openmpi@4.1.4

All **python** packages have a leading *"py-"* like in **py-numpy**.

All **R** packages start with *"r-"* like in **r-brew**.

wakilka a waka kuta ya ƙalika a waka kata wa ka wa wa kuta kuta ka kata wa

## Hash

**...**

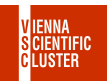

7/15

Add **-l** to show the unique package **hash** too:

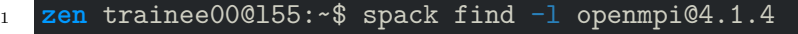

- **--** linux-almalinux8-zen / gcc@8.5.0
- **3yligjt** openmpi@4.1.4
	- Use **any** spack command with this hash, and a **"/"** in front:
- **zen** trainee00@l55:~\$ spack find -l /3yligjt
- **--** linux-almalinux8-zen / gcc@8.5.0
- **3yligjt** openmpi@4.1.4
- **==**> 1 installed package

wakilka a waka kuta ya ƙalika a waka kata wa ka wa wa kuta kuta ka kata wa

#### Old Hashes

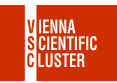

8/15

Use **spack search** to search for a **hash** of an old VSC installation:

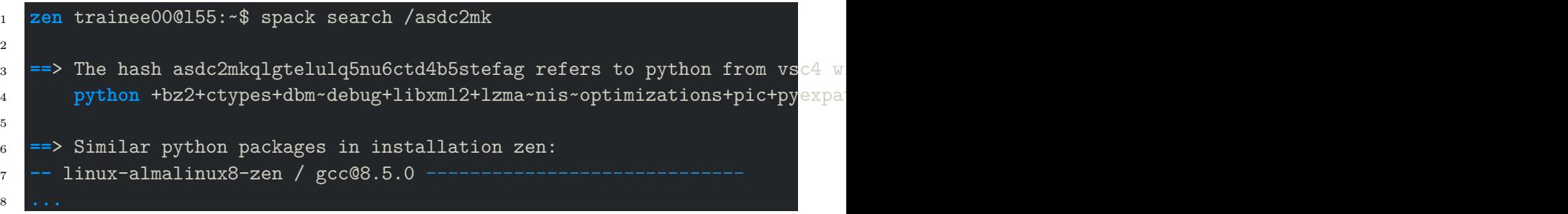

You get some similar modules on the **current** spack tree.

te Rabel to Rabban to Rabbante Rabban te Rabbante Rabban

### Compiler

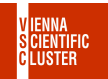

Use **"%"** to only show packages **compiled** with **intel**, **gcc**, **aocc**, etc:

- <sup>1</sup> **skylake** trainee00@l44:~\$ spack find openmpi %intel
- <sup>2</sup> **zen** trainee00@l55:~\$ spack find openmpi %aocc
- <sup>3</sup> **cuda-zen** trainee00@l55:~\$ spack find openmpi %gcc

Combine **"%"** and **"@"** to show specific **compiler version** only:

<sup>4</sup> **zen** trainee00@l55:~\$ spack find openmpi %gcc@9

#### mandan kan team indikan kan team kan team kan kan team.

$$
9/15 \\
$$

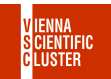

10/15

Use **spack find -v** to see the **flags** of a package:

<sup>1</sup> **zen** trainee00@l55:~\$ spack find -v openmpi@4.1.4

Use **"+"** or **"~"** to show only packages that **have/not have** that flag:

<sup>2</sup> **cuda-zen** trainee00@l55:~\$ spack find openmpi +cuda

#### **Dependencies**

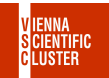

11/15

Use **spack find -d** to show the **dependencies** of a package:

<sup>1</sup> **zen** trainee00@l55:~\$ spack find -d /xt53foa

Use **"^"** to only show packages **A** that depend on **B**:

<sup>2</sup> **skylake** trainee00@l44:~\$ spack find -d py-numpy ^intel-oneapi-mkl <sup>3</sup> **zen** trainee00@l55:~\$ spack find -d py-numpy ^openblas

manda home to part model to a home to a home to a home to a home

## Load Your Package

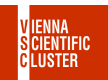

12/15

Use **spack load** to load your package:

<sup>1</sup> **zen** trainee00@l55:~\$ spack load openmpi@4.1.4

Add the unique **hash** to load that **exact** package:

- <sup>2</sup> **zen** trainee00@l55:~\$ spack load py-numpy/4qshzxi
- <sup>3</sup> **cuda-zen** trainee00@l55:~\$ spack load py-numpy/bctcmkr
- <sup>4</sup> **skylake** trainee00@l44:~\$ spack load py-numpy/b3lgcbu

All these packages are python's **numpy**, but built for different architectures.

mandan kan team indikan kan team kan team kan kan team.

## List & Unload

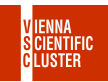

13/15

Type **spack find --loaded** to list loaded packages:

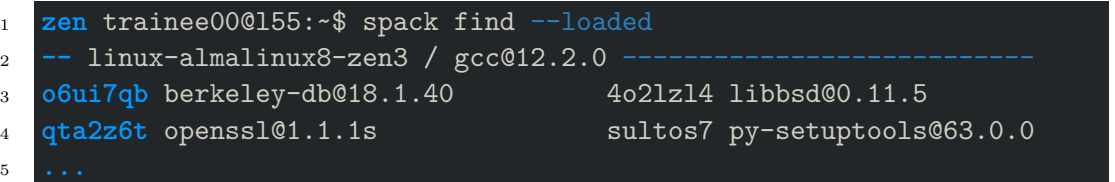

Unload a package with **spack unload mypackage**:

<sup>1</sup> **zen** trainee00@l55:~\$ spack unload py-numpy/4qshzxi

Type **spack unload** to unload **all** loaded packages.

man kang kalang kalang kanggunan mang kanggunan kan

#### Spack Modules

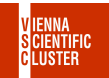

Every package installed with spack creates a module file:

- <sup>1</sup> <package>/<version>-<compiler>-<version>-<hash>
- <sup>2</sup> **openmpi/3.1.6-aocc-4.0.0-k4glowk**
- <sup>3</sup> **openmpi/4.1.4-gcc-12.2.0-je3hmfk**
- <sup>4</sup> **openmpi/4.1.4-intel-2021.7.1-lex74to**

The **hash** at the end, like **k4glowk** is the same as in spack.

wakilka a waka kuta ya ƙalika a waka kata wa ka wa wa kuta kuta ka kata wa

$$
14/15
$$

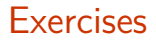

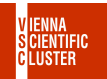

15/15

- $\Box$  login to VSC-4/5.
- □ switch between the three spack trees **zen**, **skylake** and **cuda-zen**.
- □ find a **hdf5** variant compiled with **aocc** at **zen**.
- □ find a **openmpi** with **cuda** support at **cuda-zen**.
- □ find a **numpy** including **intel-oneapi-mkl** at **skylake**.
- $\Box$  load any **openmpi** package, then list all the loaded packages.
- □ find out what old package once was **/asdc2mk**.

te Filip Lind Filip Line te Filip Line Filip Line te Filip Line State Baldens